# **An Example Application for the TME Package**

*Dave Galloway*

## *Edward S. Rogers Sr. Department of Electrical and Computer Engineering University of Toronto*

#### *January 2014*

### *Introduction*

This document describes a simple application circuit for the TME package on the DE-4 or DE-5 demonstration board, and explains how to create, compile and run it.

The circuit implements a 32-bit counter. A program running on a workstation will read the output of the counter over the network.

### *Getting the Source for the Circuit*

The DE-4 source for this example circuit is on the EECG machines in the directory ˜tm4/tme/examples/de4/counter. The DE-5 source can be found in the directory ˜tm4/tme/examples/de5/counter.

Sign on to one of the EECG Debian Linux workstations (ex: laggan.eecg). Make a new directory, and copy some of the files from the example directory:

> mkdir counter cd counter mydir='pwd' pushd ˜tm4/tme/examples/de4/counter cp makefile top.qpf top.sdc top.qsf top\_pll.v \$mydir cp counter.v top.v top.ports suncounter.c \$mydir popd

Add the following directory to your path, so that the Transmogrifier commands are available to you:

```
PATH="/jayar/i/tm4/tme/bin:$PATH"
```
You should probably add that line to your .profile file so that the change will be permanent.

The files that you copied include:

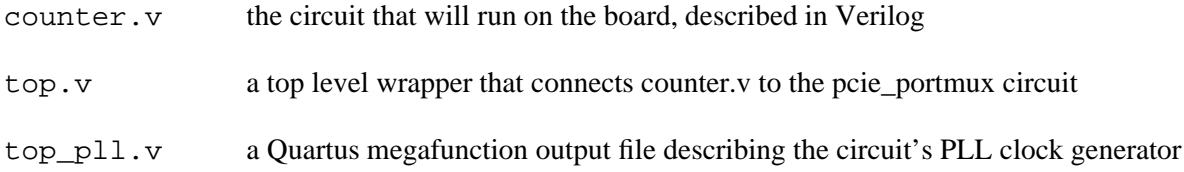

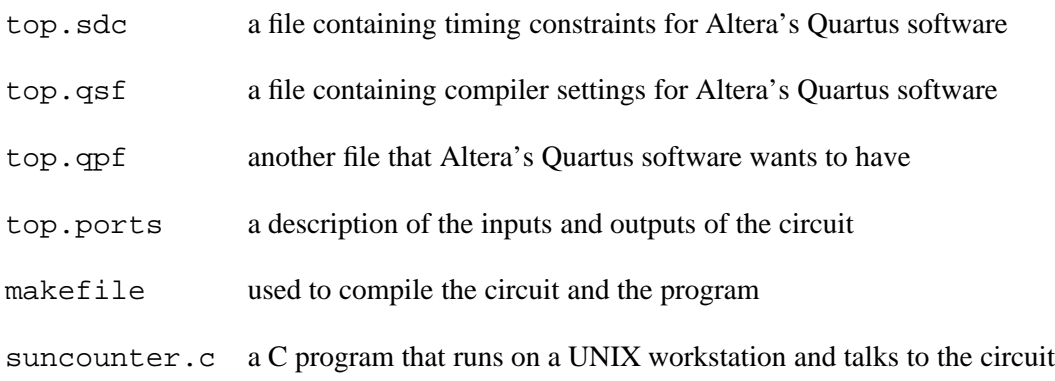

## **Compiling the Example**

To compile the circuit into a form that can be used to program the board, type:

make bits

The circuit source will be compiled by the quartus\_sh and qcmd commands that are supplied with Altera's Quartus software. The results, along with a number of intermediate files, will be placed into your current directory. The whole process will take about 12 minutes.

To compile the program that runs on a Linux workstation and talks to the circuit, type:

make linux\_counter

## **Downloading the Example to the Board**

First, you must decide which demonstration board you want to use. By default, the commands will use the board(s) attached to the skynet.eecg workstation. If you want to use a different board, you must set the TM\_SERVER environment variable to the name of the workstation that is attached to the board you want, something like this:

export TM\_SERVER=some\_other\_machine.eecg

At this point, you may want to run the status monitor display on your workstation. Make sure your DISPLAY environment variable is set correctly and run:

tmstatus &

This will produce a new window on your screen which displays the name of the person currently using the board, if any.

If the tmstatus command complains about "can't connect to tmemon", it means that someone needs to restart the tmemon daemon on the machine that contains the DE-4 or DE-5 board. If this happens to you, sign on to that machine over the network, and run:

tmemon &

and then try the tmstatus command again.

Now use the tmget command to reserve the board for 10 minutes:

tmget

If someone else is using the machine, you will get a message telling you how long you will have to wait:

sorry, drg has it (priority 100) for 597 more seconds

To download your circuit into the board, run:

tmrun

Once the FPGA has been programmed, you must make the Linux kernel negotiate PCIe settings with it. Sign on to the machine that has the board. If you are using the DE-4, type these commands (as root):

> echo 1 > /sys/bus/pci/devices/0000:03:00.0/remove echo 1 > /sys/bus/pci/rescan

If you are using the DE-5, type these commands instead (again, as root):

echo 1 > /sys/bus/pci/devices/0000:04:00.0/remove echo 1 > /sys/bus/pci/rescan

*Interacting with the Circuit*

To communicate with the circuit, run the linux\_counter program that you compiled earlier:

% ./linux\_counter 0 1 2 3 4 5 6 7 8 9

Every time you run it, you will get another 10 numbers from the counter.

*Releasing the Board*

You should now release the board so that someone else can use it:

tmrelease

#### **How the Sample Design Works**

The circuit is written in Verilog. The complete counter.v file contains this:

```
module counter (
   input clk,
   input reset,
   output reg [31:0] result,
   output reg count_ready,
```

```
input want_count);
reg [31:0] count;
always @(posedge clk or posedge reset) begin
   if(reset) begin
      count \leq 0;
      count_ready \leq 0;result \leq 0;end
   else begin
      if(count_ready && want_count) begin
         count ready \leq 0;count \leq count + 1;
      end
      else begin
         result <= count;
         count_ready <= 1;
      end
   end
end
```
endmodule

The circuit has one 32-bit output port called result, and two 1-bit handshaking variables called want\_count and count\_ready. The circuit sits in an infinite loop, waiting for someone to ask for a count. It performs a handshake with the outside world using the want\_count and count\_ready variables, increments the counter, and waits for the next request.

The circuit uses the TME ports package to communicate with the outside world. The connections to the outside world are handled by the component named pcie\_portmux. This component is automatically supplied by the TME ports package. Read *The TME Ports Package* for a description of how this works. The top.ports file contains:

# Name direction bits Handshake\_from\_circuit Handshake\_from\_workstation result o 32 count\_ready want\_count

It describes the single 32-bit output called result along with the two handshaking variables.

The top. v that connects the counter module to the automatically generated pcie\_portmux component contains:

Input/Output ports omitted to save space ...

// // User stuff begins here //

```
// Tie some unused signals down to suppress warnings.
assign HSMC_SCL = 1'b1;
assign HSMC SDA = 1'bz;
assign PCIE_WAKE_n = 1'b0;
assign PCIE_SMBDAT = 1'bz;
assign GCLKOUT_FPGA = 1'b0;
// Generate some clocks
wire clk50;
wire clk125;
top_pll top_pll_inst
(
     .inclk0(OSC_50_BANK3),
     .c0(clk50),
     .c1(clk125)
);
// Connect the user's counter.v circuit to the pcie_portmux wrapper that was
// generated by the tme command.
wire [31:0] result;
wire count_ready;
wire want_count;
wire rstn;
assign rstn = PCIE_PREST_n;
pcie_portmux pcie_portmux_inst(
     .port0_circuit_data(result),
     .port0_circuit_ready(count_ready),
     .port0_circuit_wanted(want_count),
     .PCIE_REFCLK_p(PCIE_REFCLK_p),
     .PCIE_PREST_n(PCIE_PREST_n),
     .PCIE_RX_p(PCIE_RX_p),
     .PCIE_TX_p(PCIE_TX_p),
     .clk125(clk125),
     .clk50(clk50)
);
counter counter_inst(
     .reset(˜rstn),
     .clk(clk50),
```

```
.result(result),
     .count_ready(count_ready),
     .want_count(want_count)
);
```
endmodule

#include <stdio.h>

It connects to a DE-4 clock signal called OSC\_50\_BANK3, and to a number of DE-4 signals with names that start with PCIE\_ that connect to the PCIe bus on the DE-4 board. It connects those signals to the pcie\_portmux component, and also connects the user's signals between the counter and pcie\_portmux.

The DE-5 top.v file is similar, but uses different pin names and PLL settings.

The suncounter.c program that runs on the workstation looks like this:

/\* A program to test a simple counter circuit, using the ports package \*/

```
#include <stdlib.h>
main(argc, argv)
     int argc;
     char *argv[];
     {
     int portresult;
     int *result;
     int i, count, j;
     tm init("");
     if((portresult = tm\_open("result", "r")) < 0) {
           printf("Can't open port result\n");
           exit(1);}
     count = 10;if(argc>1)
           count = atoi(argv[1]);
     result = (int * ) malloc(count * sizeof(int));
     if(result == NULL) {
           printf("Can't allocate memory\n");
           exit(1);}
     if(tm_read(portresult, result, count * sizeof(int))
                 != (count * sizeof(int))) {
```

```
fprintf(stderr, "suncounter: error in reading\n");
      exit(1);}
for(i=0; i<count; i++) {
      printf("%d ", result[i]);
      if((i \text{\$} 10) == 9) {
            printf("\n\t\frac{\cdot}{\cdot});
             }
      }
printf("\n\n");
exit(0);}
```
It initializes the ports package by calling tm\_init(), opens the result port with tm\_open(), reads 10 values of the counter with a single call to tm\_read() and then prints them out.